# Intro to L<sup>AT</sup><sub>E</sub>X

Lupe Antonio Lopez

November 15, 2023

### 1 What is  $\mathbb{P}\mathbb{F}X$ ?

LATEXis a document preparation system used to create professional-looking documents. It complies unformatted text and commands it into a prepared document without having to worry too much about the layout or appearance of the content. LAT<sub>EX</sub>IS especially useful when writing complicated mathematical equations for homeworks, projects, reports, etc.

You could say, it's like a programming language. It expects a particular syntax, or else it won't work.

You may be asking yourself, why should I use LAT<sub>EX</sub>? Totally, valid question! Personally, LATEXis appealing because it allows for precise and concise presentations of mathematical ideas. You are able to implement professional-looking tables, figures, and equations to help aid your presentations and research!

Now, let's dive into some basics!

## 2 Where to use  $\mu_{\text{F}}$

- Overleaf is an easy-to-use online LAT<sub>EX</sub> editor, comparable to Google Docs. This is my preferred method when creating documents or homework assignments that don't involved a lot of R code. Note: use your Columbia email to access a premium account! You add unlimited collaborators to a project.
- RMarkdown allows for a seamless incorporation of LAT<sub>EX</sub>. In order to use LATEX in an .RMD file, you must add \$ before any LATEXlanguage.
- There are editor desktop apps like Texmaker and TexShop, comparable to Word. Note that these do not require internet and are great for on-the-go.

Regardless, they all use the same LAT<sub>E</sub>Xsyntax!

### 3 Starting a document in Overleaf

Create a New Project to access a .tex file, where you will compile the source file with text and/or LATEX. To your right, the compiled .pdf file will appear. Now, some layout/aesthetic basics:

- 1. \documentclass: general format of the document (article, book, etc)
- 2. Font size: 10pt, 11pt, 12pt
- 3. \usepackage{}: lots of packages available on Overleaf (no installation needed)
- 4. \begin{document}...\end{document}
- 5. All commands start with a backslash \

### 4 Mathematical Environments

#### 4.1 In-line

In-line LATEXis created when surrounding syntax with only one \$ on either side. This is similar to in-line R code.

An example of in-line LAT<sub>E</sub>X: The  $\sqrt{25} + \sqrt{9}$  is 8. An example of in-line  $\mathbb{P}1_{E}X$ : The  $\sqrt{25} + \sqrt{9}$  is 8.

#### 4.2 Single-line equations

Sometimes you'd like to showcase an important result or a longer mathematical expression. To do so, you enclose the mathematical object with \begin{equation} and \end{equation}. As an example, let's look at the PMF of a Poisson random variable,

$$
f(x) = \frac{\lambda^x e^{-\lambda}}{x!}
$$
 (1)

#### 4.3 Multi-line equations

A natural extension to single-line equations is a multi-line equations. This is useful for proofs or presenting all your steps to your audience. Here's an output example,

$$
x \in (A \cup B)^c = x \notin A \cup B \tag{step 1}
$$

$$
= x \notin A \land x \notin B \tag{step 2}
$$

$$
= x \in A^c \wedge x \in B^c \tag{step 3}
$$

$$
= x \in A^c \cap B^c \tag{step 4}
$$

To create multi-line equations, enclose your objects with commands \begin{align}...\end{align} or \begin{align\*}...\end{align\*} to suppress number tags and/or add your own tags. To add your own tag to any line, use command  $\tag{tag} \mathbb{Z}$  here}. To align your equations, add  $\&$  to create vertical line breaks. To end a line, use \\ to create horizontal line breaks.

### 5 Structure

5.1 Sections

\section \subsection \subsubsection

#### 5.2 Lists

- Add bullet points using the commands \begin{itemize}...\end{itemize}
- 1. Add number lists using the commands \begin{enumerate}...\end{enumerate}

Note: each item in the lists are identified by the \item command.

### 6 Useful Expressions & Commands

Remember to add \$ before any LAT<sub>EX</sub> syntax or commands.

```
\frac{x}{y} = \frac{x}{y}\overline{y}e^{\hat{}}\{x\} = e^xX_{-}{i + j} = X_{i+j}\bar{X} = \bar{X}\mu = \mu\hat{\sigma} = \hat{\sigma}\sum\n\prod\iota \in = \in\intinfty = \infty\intint = \intX_1, \ldots, X_n = X_1, \ldots, X_n
```
 $\{\}$   $\{\}$  = {} (Add a backslash before a symbol if you'd like for it to appear in text or an equation.)

### 7 Tables

There are now two different ways to create a table with LAT<sub>E</sub>X.

| es | no |
|----|----|
|    |    |
|    | 5  |

Table 1: Example Table

One way is using the commands \begin{table}[h]...\end{table}. In between the two commands and after the command \begin{tabular}, you will see some preset lines with  $\&$ signs. On either side of the  $\&$  sign, you can add values or words to fill in the table. Include \hline before and after lines to enclose values into a table. Also, include a label to refer back to it within your text using \ref{tab:name of table}.

An easier way to create a table in Overleaf is using the Visual Editor. Once in Visual Editor, click on the three dots (...) to access the Insert Table option.

# 8 Figures

LATEXalso allows for the incorporation of figures and images into your document. In Overleaf, upload your image into the left-hand side. Using the commands \begin{figure}...\end{figure}, include the file name in command \includegraphics{file\_name\_here}. Similar to tables, you can label your figures to refer back to it within your text using \ref{fig:name of image}. Here is an output example,

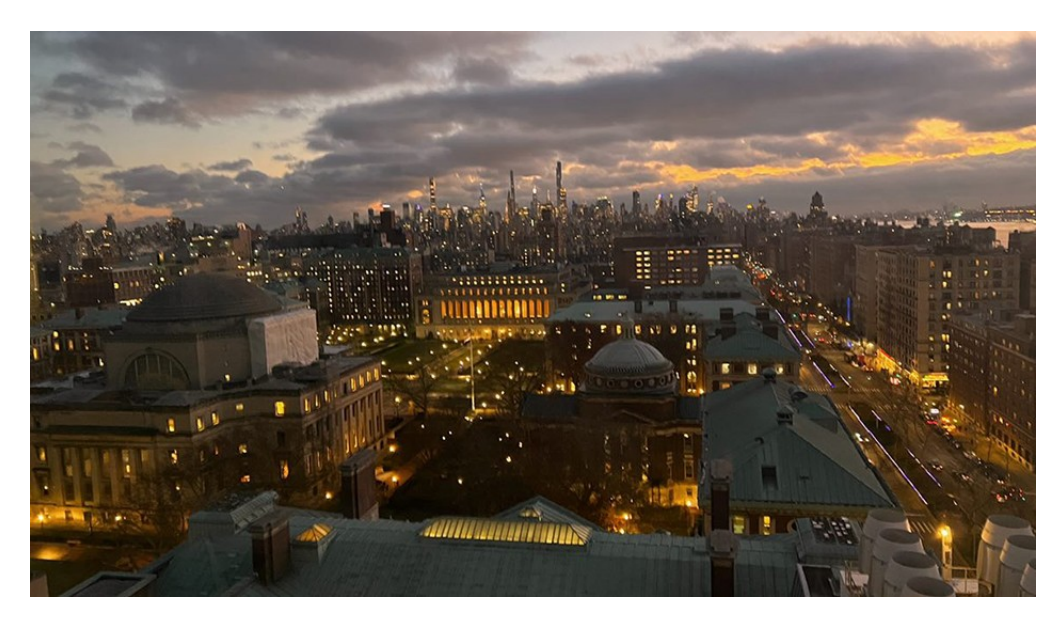

Figure 1: NYC Skyline

# 9 Extra Resources

- Here is a website that has compiled various sources related to LAT<sub>F</sub>X: https://texblog.org/ tex-resources/
- If you'd like more information on citations for papers/reports: https://libguides.eur.nl/ overleaf/bibliographies-and-citing#:~:text=Citing%20in%20LaTeX,is%20also%20a% 20popular%20option.
- To get started on Overleaf, the basefiles and templates provided are a great start!